**Elenco variazioni**

 $\overline{a}$ 

Entrando, la finestra come prima cosa propone l'inserimento del periodo di tempo, di default presenta flaggate 3 possibilità:

 $\overline{\phantom{a}}$ 

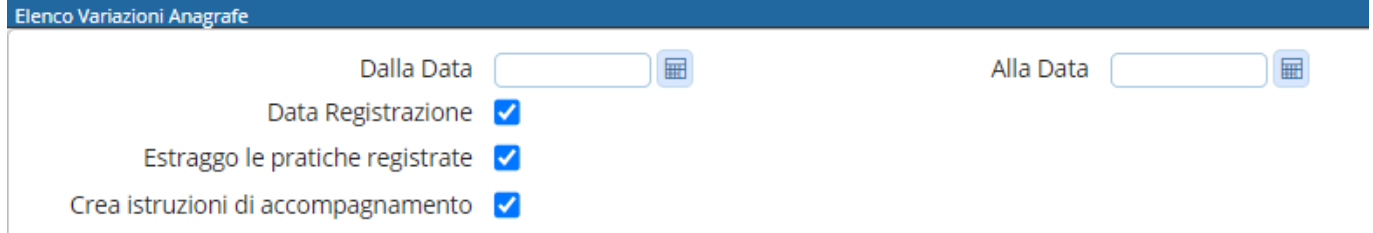

**"Data Registrazione"**: si riferisce alla data della registrazione e non dell'evento (evento 01/01/2024 - registrazione **04/01/2024**)

**"Estraggo le pratiche registrate"**: registrazione nelle 48h (anche se non sono confermate) **"Crea istruzioni di accompagnamento"**: legenda sulle voci dell'estrazione (consigliate per la prima volta) es:

## **Servizi demografici ⇒ Anagrafe ⇒ Variazioni ⇒ Elenco Variazioni**

 $\overline{B}$  Accolta  $\overline{O}$ 

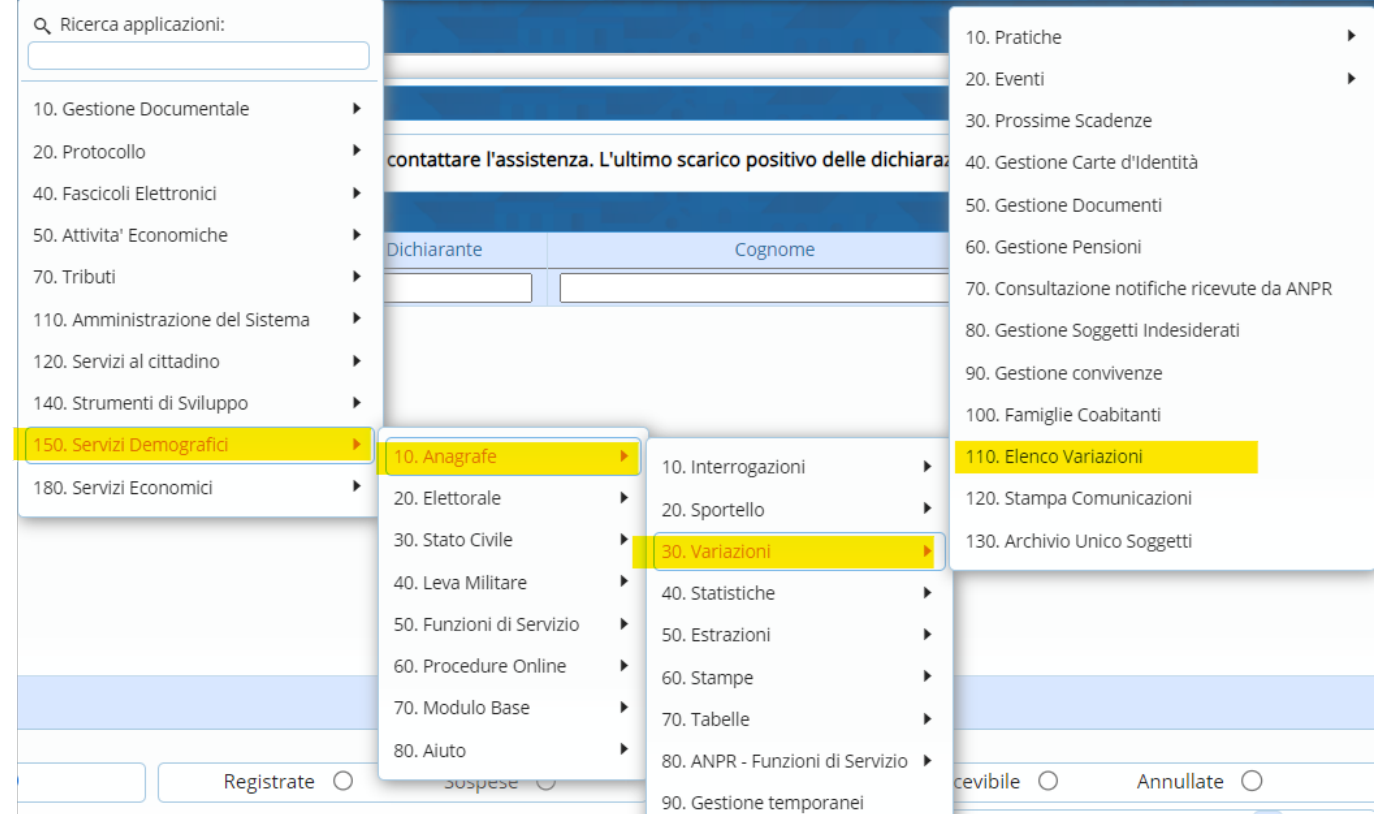

## Il percorso da seguire è:

lichiarazione dal 05/10/2023

Con questo programma si può generare un file di riepilogo di tutte le variazioni effettuate nel periodo di tempo che viene indicato (Es. Iscrizioni per Nascita, Cancellazioni per Morte, Cambio indirizzo ecc..)

## Istruzioni di accompagnamento per estrazione Variazioni Anagrafiche dal → al **GRUPPO COLONNA NOTE GENERALITA CODFISCALE** Codice Fiscale del cittadino **COGNOME** CogNOME del cittadino **NOME** Nome del cittadino **DATANAS** Data di Nascita del cittadino **SESSO** Sesso del cittadino LUOGO\_NASCITA Luogo di Nascita del Cittadino PROV\_NASCITA Provincia di Nascita del cittadino STATO\_NASCITA Stato di Nascita del cittadino Codice Istat relativo al luogo di Nascita del ISTAT\_NASCITA cittadino **CITTADINANZA** Cittadinanza del Soggetto

ma vi è anche la possibilità di togliere il flag delle 3 opzioni facendogli acquistare un altro significato:

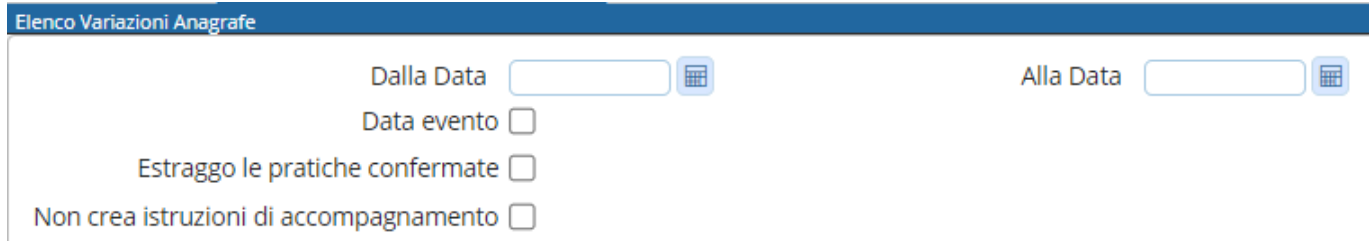

**"Data Evento"**: si riferisce alla data dell'evento e non della registrazione (evento **01/01/2024** registrazione 04/01/2024)

**"Estraggo le pratiche confermate"**: Pratiche confermate (Accertamento nei 45gg) **"Non crea istruzioni di accompagnamento"**: non crea la legenda sulle voci dell'estrazione

Una volta impostate queste prime 4 voci, il programma propone i **tipi di variazione** e i **tipi di informazione** da impostare per l'estrazione

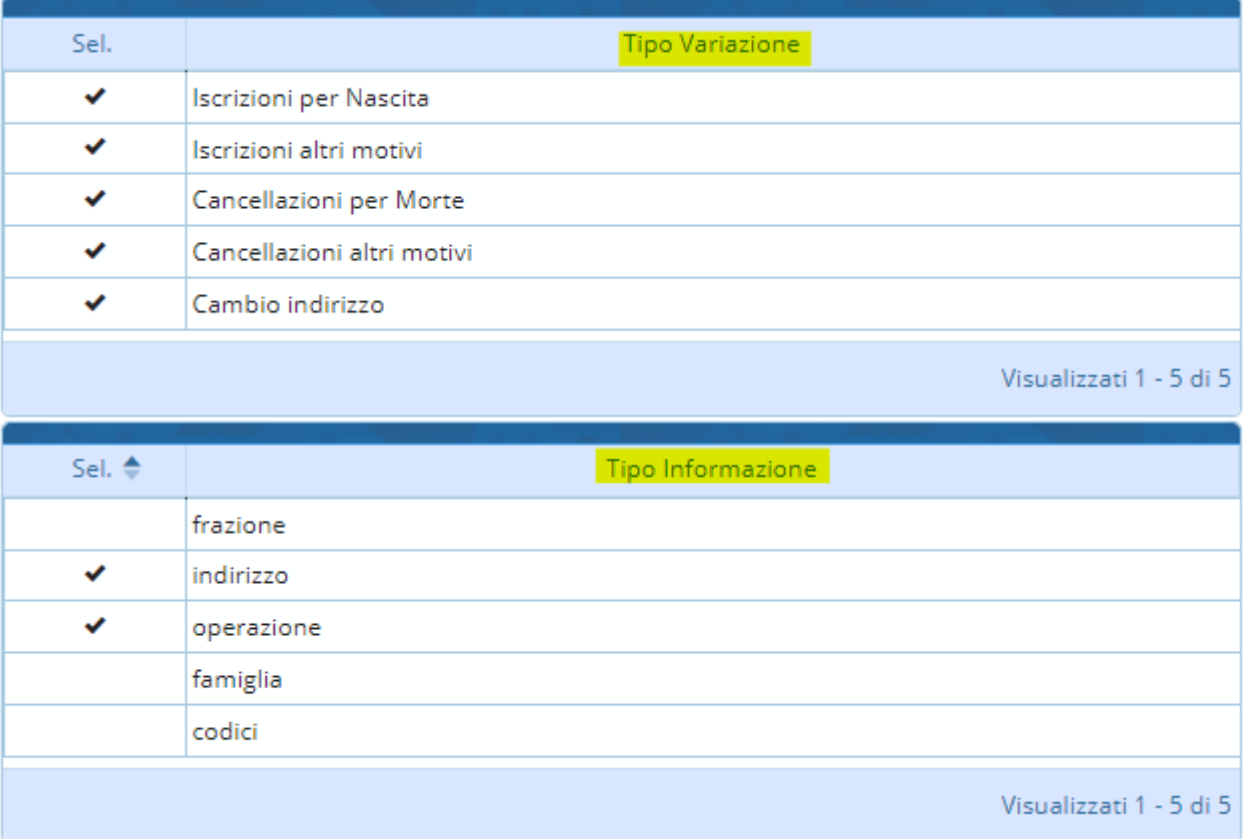

di default presenta già selezionati tutti i vari tipo di variazione e solo due tipi di informazione, ma è possibile modificare le varie scelte semplicemente con il click del mouse sulla spunta che si desidera togliere o nello spazio vuoto che si desidera aggiungere. Una volta effettuate tutte le scelte si procede all'estrazione cliccando sulla destra il tasto → **Elenco Variazioni**

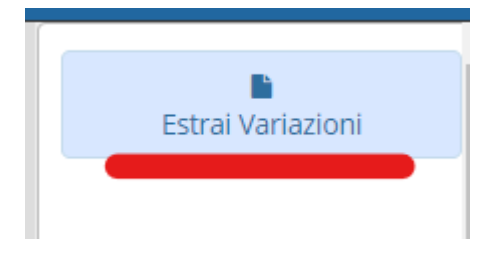

che scaricherà un file excel con tutto ciò che è stato chiesto nella schermata principale

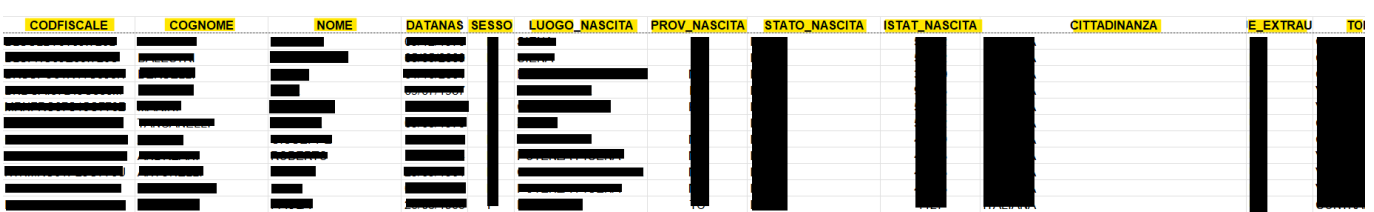

From: <https://wiki.nuvolaitalsoft.it/> - **wiki**

Permanent link: **[https://wiki.nuvolaitalsoft.it/doku.php?id=guide:demografici:elenco\\_variazioni](https://wiki.nuvolaitalsoft.it/doku.php?id=guide:demografici:elenco_variazioni)**

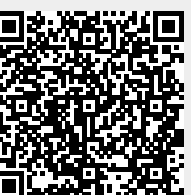

Last update: **2024/01/26 13:40**